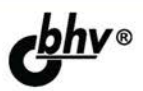

# Разработка<br>приложений для **Windows 8** на языке С#

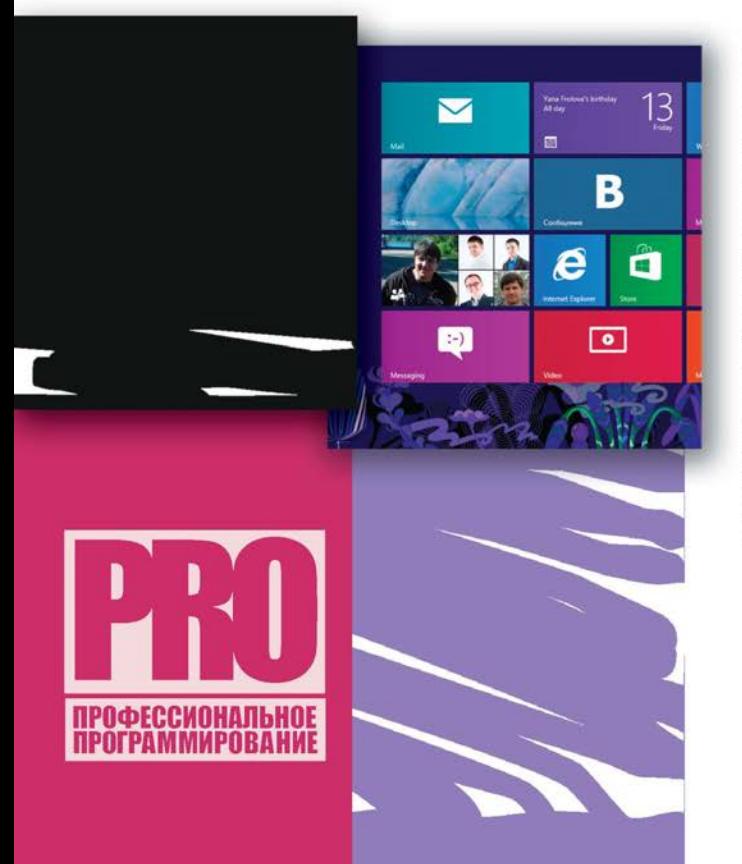

ПРИНЦИПЫ РАЗРАБОТКИ ПРИЛОЖЕНИЙ ДЛЯ Windows 8 **В СРЕДЕ Visual Studio 2012** 

СОЗДАНИЕ ЖИВЫХ ПЛИТОК, РАБОТА С КОНТРАКТАМИ

**ОПРЕДЕЛЕНИЕ** МЕСТОПОЛОЖЕНИЯ, РАБОТА С СЕНСОРАМИ И КАМЕРОЙ

**ОСНОВНЫЕ ПРИНЦИПЫ** ДИЗАЙНА И **ПРОЕКТИРОВАНИЯ Windows** Store-ПРИЛОЖЕНИЙ

ХРАНЕНИЕ И ДОСТУП К ДАННЫМ, ИНТЕРНАЦИОНАЛИЗАЦИЯ И РАЗМЕШЕНИЕ ПРИЛОЖЕНИЙ **B Windows Store** 

Материалы на www.bhv.ru

**Сергей Пугачев Ахмед Шериев Константин Кичинский** 

# Разработка<br>приложений для **Windows 8** на языке С#

Санкт-Петербург «БХВ-Петербург» 2013

УДК 681.3.06 ББК 32.973.26-018.2 П88

#### **Пугачев, С. В.**

 П88 Разработка приложений для Windows 8 на языке C# / С. В. Пугачев, А. М. Шериев, К. А. Кичинский. — СПб.: БХВ-Петербург, 2013. — 416 с.: ил. —

(Профессиональное программирование)

ISBN 978-5-9775-0846-9

Рассмотрены принципы разработки Windows Store-приложений для Windows 8 на языке C# в среде Visual Studio 2012. Описаны основные возможности платформы и показаны сценарии их практического использования. Особое внимание уделяется дизайну и проектированию приложений. Описана работа c живыми плитками, контрактами, сервисом определения местоположения, сенсорами, уведомлениями и камерой. Рассказывается про хранение и доступ к данным, интернационализацию и размещение приложений в специализированном магазине приложений Windows Store.

*Для программистов* 

УДК 681.3.06 ББК 32.973.26-018.2

#### **Группа подготовки издания:**

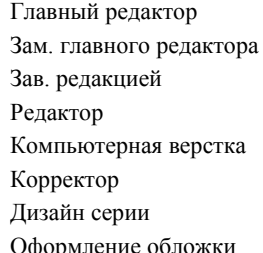

Главный редактор *Екатерина Кондукова* Зам. главного редактора *Игорь Шишигин* Зав. редакцией *Екатерина Капалыгина* Редактор *Леонид Кочин* Компьютерная верстка *Ольги Сергиенко* Зинаида Дмитриева Дизайн серии *Инны Тачиной* Оформление обложки *Марины Дамбиевой*

Подписано в печать 31.10.12. Формат 70  $\times 100^{17}$ <sub>16</sub>. Печать офсетная. Усл. печ. л. 33,54. Тираж 3000 экз. Заказ № "БХВ-Петербург", 191036, Санкт-Петербург, Гончарная ул., 20.

Первая Академическая типография "Наука" 199034, Санкт-Петербург, 9 линия, 12/28

ISBN 978-5-9775-0846-9 © Пугачев С. В., Шериев А. М., Кичинский К. А., 2013 © Оформление, издательство "БХВ-Петербург", 2013

## Оглавление

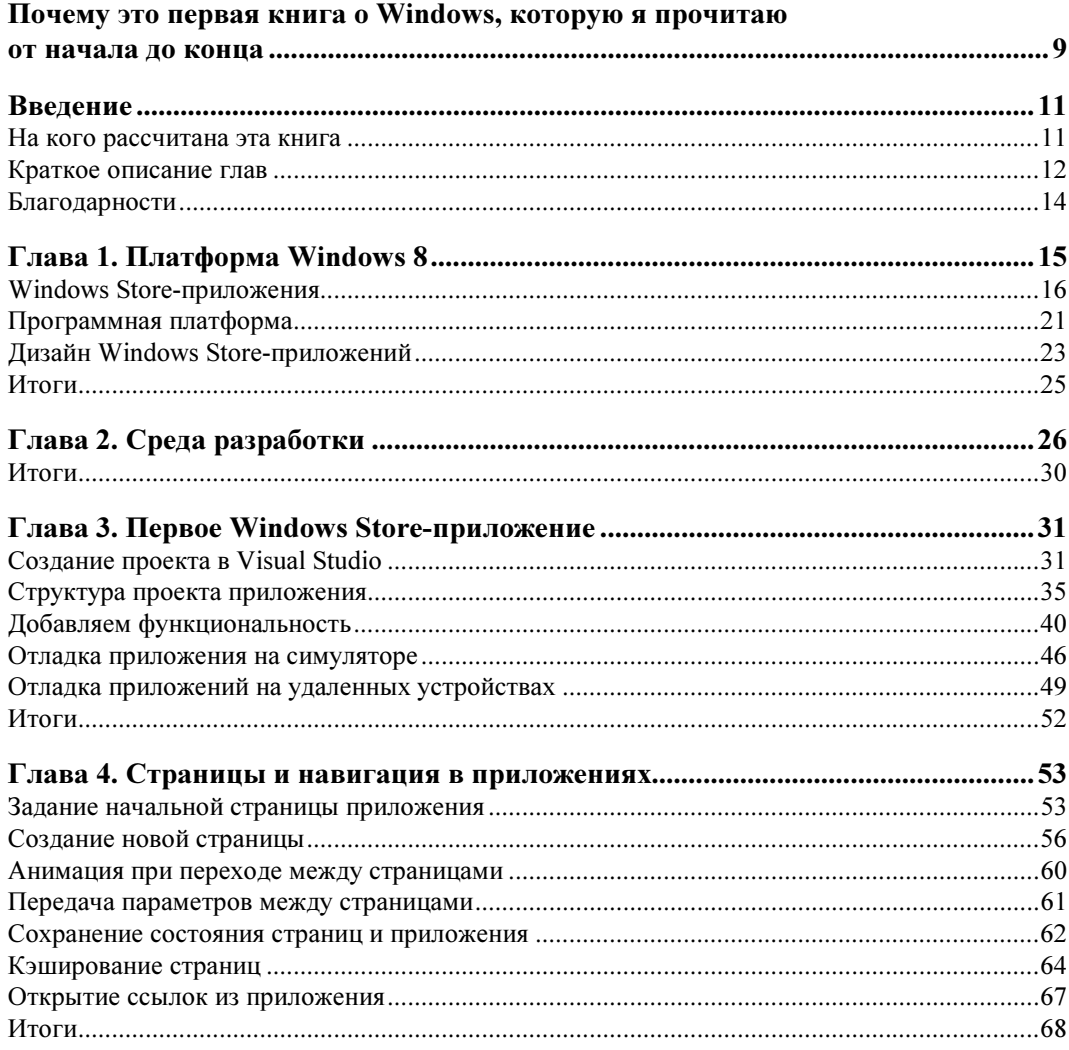

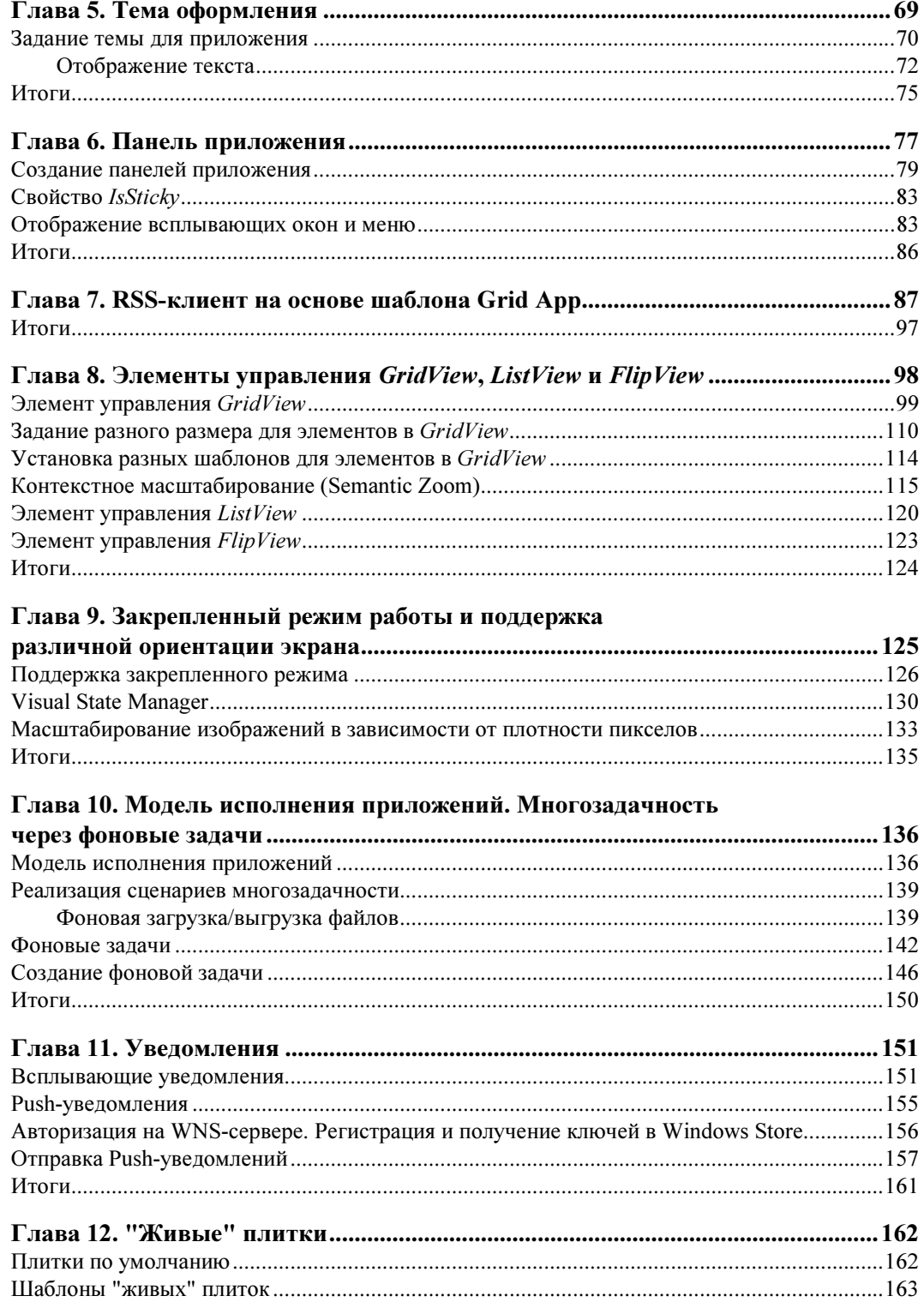

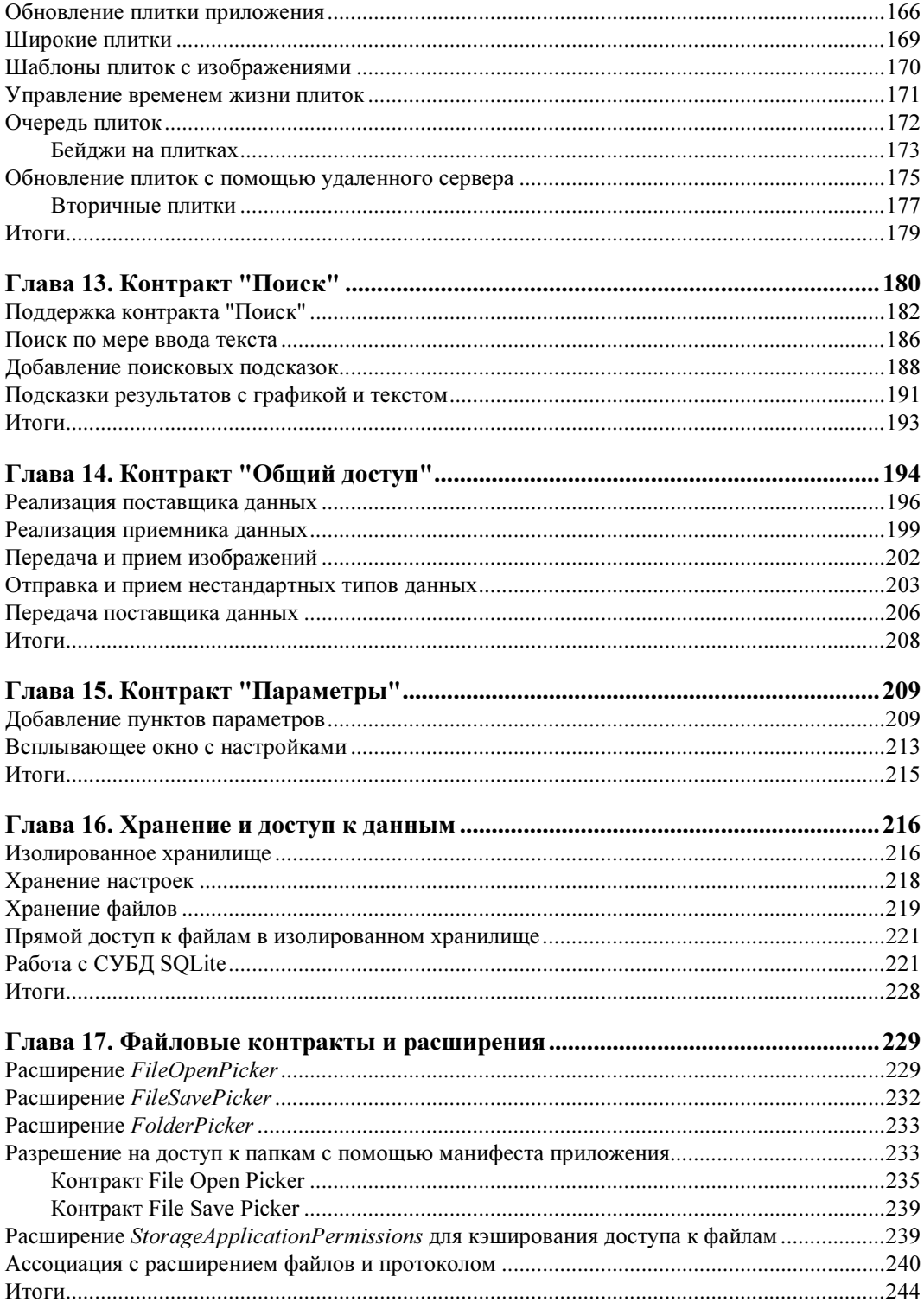

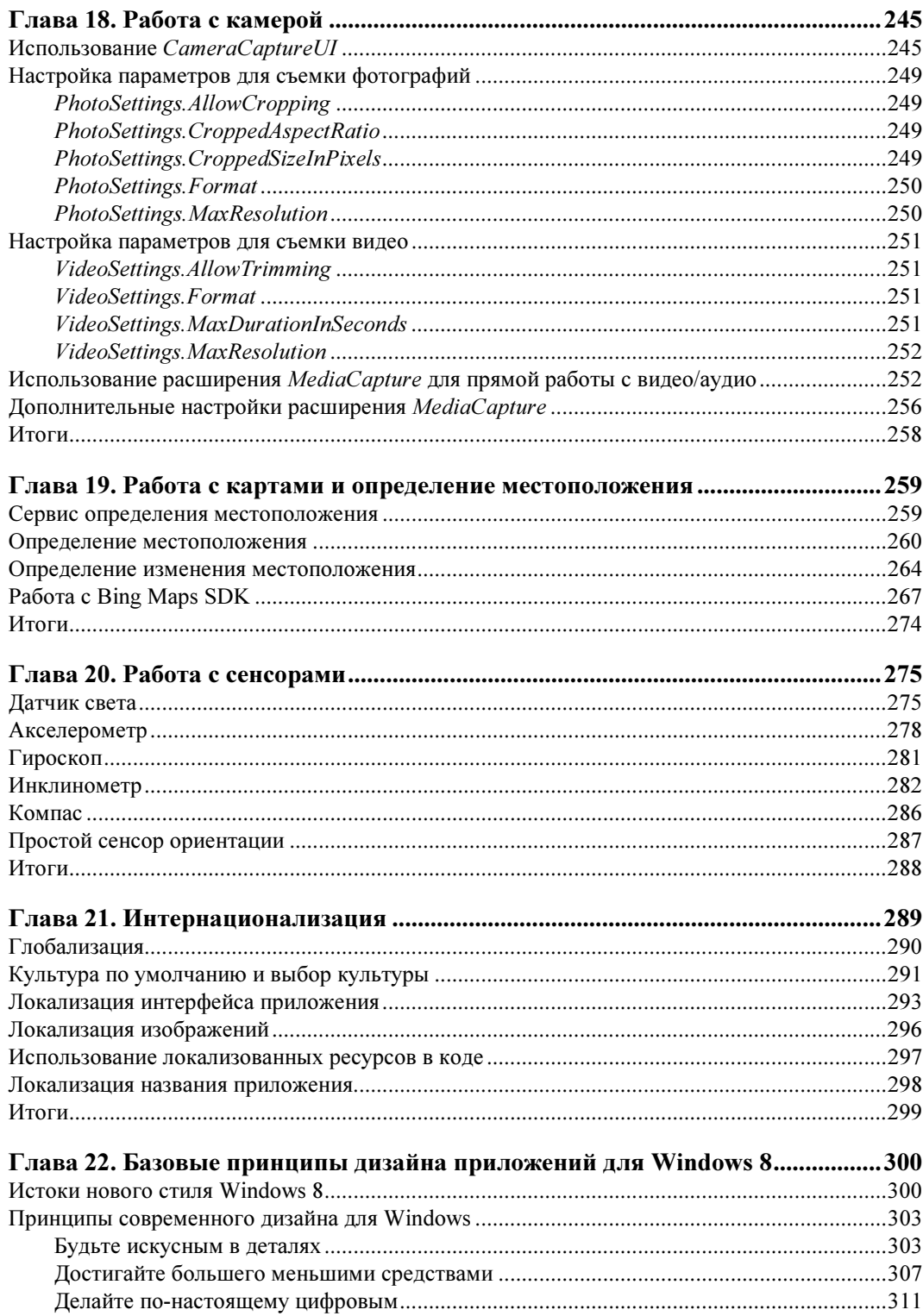

 $\overline{a}$ 

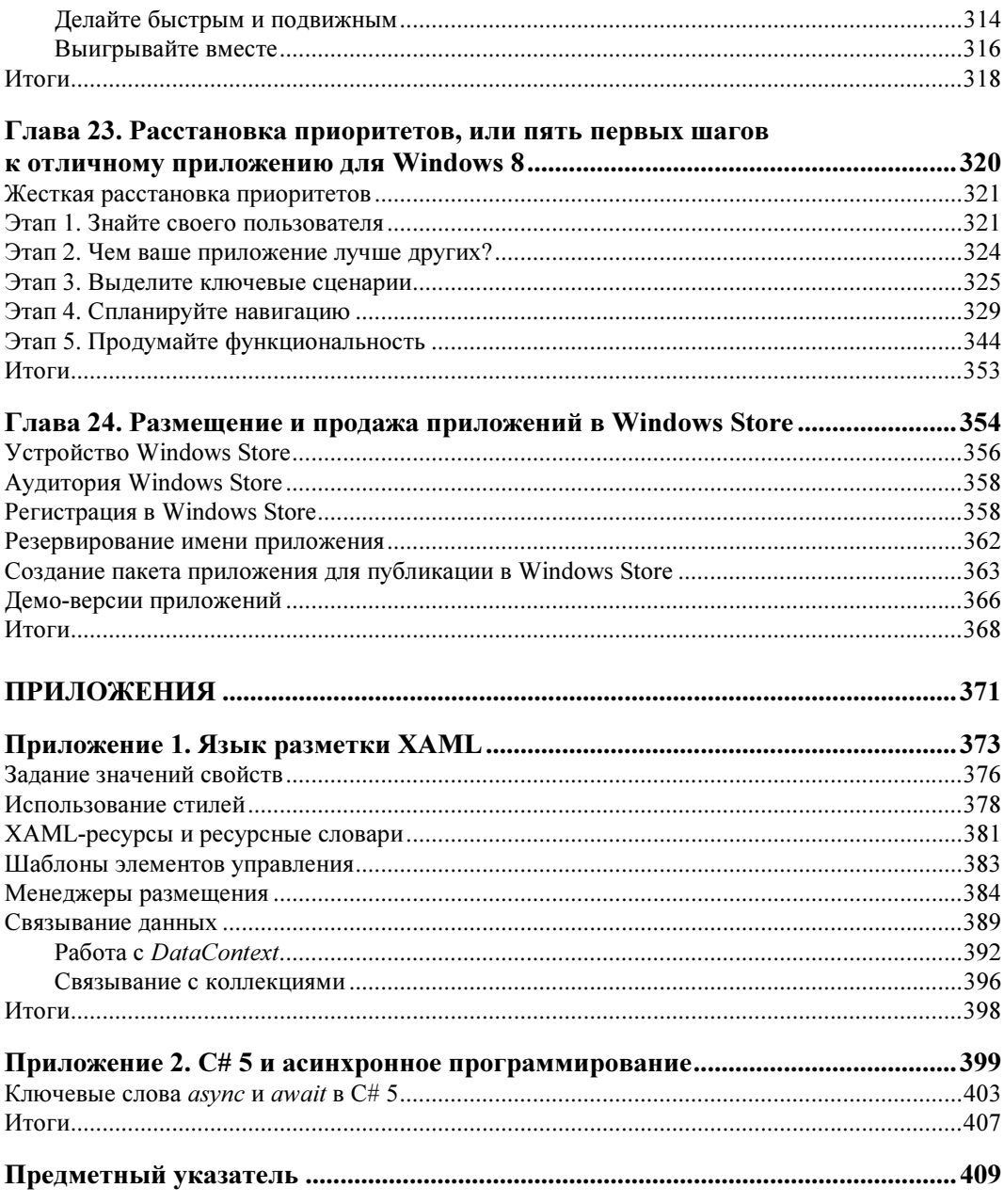

## Почему это первая книга о Windows, которую я прочитаю от начала до конца

Операционной системе Windows уже несколько десятков лет — ее первая версия увидела свет в конце 1985 года. С тех пор она стремительно развивалась и достигла небывалых успехов — сегодня ею пользуется более 1,3 миллиарда человек!

Выход каждой последующей версии самой популярной в мире операционной системы — это событие для всей компьютерной индустрии. Вместе с новой версией появляются руководства для пользователей и разработчиков, курсы и обучающие материалы, новые сайты и форумы сообществ.

Однако никогда еще появление новой версии Windows не было настолько масштабным. Не случайно выход Windows 8 знаменует начало новой эры в Microsoft, как для самой компании, так и для огромной "экосистемы" пользователей и разработчиков.

Вместе с Windows 8 компания Microsoft перезапускает все ключевые продукты — Office, Windows Phone, Visual Studio, Outlook.com (бывший Hotmail), Microsoft Account (бывший Live ID), клавиатуры, мыши и т. д. Кроме того, Microsoft поменяла логотипы всех своих продуктов, в том числе логотип Windows и даже логотип самой компании.

Изменения носят не только внутренний, но и внешний характер. Полностью меняется внешний вид Windows и других продуктов, изменяется позиционирование продуктов и стиль анонсов, новостей и любых внешних коммуникаций.

Для разработчиков Windows 8 есть реальная возможность урвать большой куш и еще один такой шанс вряд ли представится в обозримом будущем. Ведь только сейчас у самой большой в мире группы пользователей появляется единый магазин приложений — Windows Store. Благодаря магазину Windows у разработчиков открывается единый доступ ко всем пользователям. Более того, именно те приложения, которые окажутся успешными в самом начале, получат признание (а значит, принесут и заслуженный доход) у армии пользователей, ранее искавших приложения в самых разных местах. Теперь же Windows Store - то самое место, где пользователи смогут найти необходимые им приложения, - есть на любом устройстве с Windows, будь то настольный компьютер, ноутбук или планшет.

Хорошая новость для разработчиков состоит в том, что, несмотря на серьезные изменения системы, инструменты и языки разработки приложений остаются известными и понятными — это C# и XAML, знакомые приверженцам платформы Microsoft, это  $C++$  и DirectX, широко используемые создателями популярных игр, это HTML 5 и JavaScript, на которых творят Web-разработчики всего мира.

10

Мое личное знакомство с Windows началось с далекой Windows 3.1. Помню, мне дали почитать толстенное руководство на русском языке, из которого я, тогда еще школьник, понял основные идеи абсолютно неизвестного для меня мира. С тех пор система развивалась, выходили новые книги, но у меня не возникало в них потребности, т. к. все было и без того очевидно.

Я очень рад, что сейчас, в этот уникальный момент времени, выходит книга по разработке приложений для Windows 8. И я обязательно прочитаю ее от начала и до конца.

Желаю вам интересного чтения и захватывающих приключений в мире разработки приложений. Надеюсь, среди тех, кто читает сейчас эти строки, будут авторы новых творений, востребованных миллиардом пользователей по всему миру!

> Михаил Черномордиков Руководитель отдела экспертов по стратегическим технологиям Microsoft Россия

mik@microsoft.com http://twitter.com/mixen

### Введение

С помощью данной книги вы научитесь создавать новый тип приложений -Windows Store-приложения для операционной системы Windows 8. В них новая парадигма интерфейса сочетается с эффективным современным АРІ и соответствующей платформой разработки.

### На кого рассчитана эта книга

Примеры книги написаны на языке С#, поэтому для работы с ней желательно обладать хотя бы базовым представлением о синтаксисе и семантике данного языка программирования.

Если вы не работали с С# ранее, но использовали один из объектно-ориентированных языков программирования, например Java, понимание примеров данной книги не должно вызвать у вас существенных трудностей. В книге мы рассматриваем в первую очередь API (Application Programming Interface, интерфейс программирования приложений) платформы Windows 8, поэтому отсутствие опыта разработки на С# не должно стать препятствием. Вы можете изучать язык С# параллельно с чтением ланной книги.

Книга в основном рассчитана на следующих читателей:

- П Разработчиков на платформе Microsoft .NET, использующих технологии WPF, Silverlight, ASP.NET и т. д., которые хотят научиться создавать приложения для Windows 8 с помощью знакомых инструментов и технологий.
- Разработчиков настольных приложений для предыдущих версий Windows, работающих с Win32 API, MFC, Ot и т. д., стремящихся не отставать от прогресса и освоить создание приложений для Windows 8.
- □ Разработчиков, имеющих опыт создания приложений для мобильных платформ, таких как Windows Phone, Windows Mobile, Android или iOS, желающих создавать приложения для Windows 8.

Книга подойдет всем, кто хочет создавать приложения для Windows 8, как профессиональным разработчикам коммерческих приложений, так и программистамлюбителям. Независимо от квалификации и опыта, каждый сможет найти здесь информацию, которая ему пригодится.

### Краткое описание глав

Книга состоит из 24-х глав и двух приложений. Далее приведено краткое описание глав и приложений.

В главе 1 рассмотрена история создания операционной системы Windows 8. Здесь подробно описаны возможности платформы и даны предварительные сведения о создании Windows Store-приложений.

В главе 2 перечислено программное обеспечение, необходимое для разработки Windows Store-приложений: Microsoft Visual Studio, Blend и т. д.

*Глава* 3 посвящена созданию простого приложения для Windows 8 и его отладке на реальном устройстве, симуляторе и удаленном устройстве. Описана структура проекта Windows Store-приложения и назначение файлов, входящих в проект.

В главе 4 рассмотрены базовые принципы разработки Windows Store-приложения на языке С#. Приведены примеры создания приложений, состоящих из нескольких страниц, и реализации навигации между страницами.

В главе 5 рассмотрена поддержка тем оформления и выбор одной из стандартных тем: темной и светлой.

В главе 6 подробно описана панель приложения (Application Bar) — один из ключевых элементов управления в Windows Store-приложениях. Проиллюстрирована работа с нижней и верхней панелями приложения.

В главе 7 разобран пример создания RSS-клиента на основе шаблона Grid App.

В главе 8 детально изложена работа с элементами управления GridView и ListView, на основе которых строится интерфейс многих Windows Store-приложений. Затронуты такие темы, как группировка и шаблоны элементов.

В главе 9 продемонстрирована поддержка закрепленного режима (ширина окна приложения при этом составляет 320 пикселов) и работа с VSM (Visual State Manager) для настройки состояний пользовательского интерфейса приложений в разных режимах.

В главе 10 обсуждается реализация многозадачности в операционной системе Windows 8, а также создание фоновых задач, которые могут работать независимо от запуска основного приложения в данный момент.

В главе 11 рассмотрено создание уведомлений, как инициируемых локально, так и Push-уведомлений, отправляемых из серверной части приложения через Интернет.

Глава 12 посвящена плиткам (Tiles) — удобному способу предоставить пользователю полезную информацию или уведомить об изменениях без запуска самого припожения

В главе 13 рассмотрена одна из наиболее важных и интересных новых функций Windows 8 — поиск и его интерфейс в Windows Store-приложениях. Основное внимание уделено контракту поиска.

В главе 14 показана работа с контрактом общего доступа (Share), который очень важен для Windows Store-приложений. Не случайно кнопка для работы с общим доступом расположена второй на "чудо-панели". Фактически, возможность поделиться текущей информацией не менее востребована, чем поиск.

В главе 15 описана еще одна полезная кнопка "чудо-панели" — "Параметры" (Settings), с помощью которой пользователь начинает настройку приложения.

Глава 16 посвящена работе с данными — "движущей силой" приложений. Очень важно то, где и как хранятся данные. Windows 8 предоставляет для этого несколько вариантов. Данные приложений обычно хранятся в изолированном хранилище, индивидуальном для каждого приложения и пользователя. Такое хранилище поддерживает локальную, синхронизируемую и временную папки. В нем вы можете хранить просто файлы или настройки, а можете воспользоваться одной из встраиваемых СУБД. В данной главе проиллюстрирована работа с СУБД SQLite.

В главе 17 описаны файловые контракты и расширения. В отличие от классических приложений, Windows Store-приложения не имеют прямого доступа к файловой системе. Вы не можете просто так записывать и читать файлы из произвольного места. По умолчанию доступ предоставляется только к папке установки приложения, папке загрузки и изолированному хранилищу. Если требуется доступ к другим файлам и папкам, пользователь должен явно это разрешить.

В главе 18 изложена работа c Web-камерой через диалог получения фотографий/записи видео, а также прямое взаимодействие с видеопотоком, получаемым от камеры. Здесь также показано, как записывать видео и снимать фотографии.

В главе 19 рассмотрено определение местоположения и работа с картами от **Microsoft** 

В главе 20 приведены основные принципы работы с сенсорами: акселерометром, гироскопом, компасом, инклинометром и датчиком света. Данные возможности позволяют приложениям, работающим на устройстве, получать информацию об изменении положения устройства в пространстве, об освещенности и ориентации устройства.

В главе 21 затронуты вопросы интернационализации Windows Store-приложений. Описан способ задания и назначение культур, а также локализация интерфейса приложения на различные языки с помощью ресурсных файлов.

Глава 22 содержит базовые принципы дизайна приложений для Windows 8. Приложения Windows 8, как и практически все современные продукты Microsoft (например, Windows Phone, Xbox 360 или Visual Studio 2012), отличаются не просто набором новых возможностей, но и иным подходом к дизайну пользовательского интерфейса. Это чистый стиль, унифицирующий различные продукты и сводящий их к некоторому близкому и понятному визуальному выражению.

Глава 23 посвящена расстановке приоритетов при планировании и проектировании приложений для Windows 8.

Одна из сложностей, с которой, по нашему опыту, сталкиваются практически все разработчики и дизайнеры, работая над приложениями для Windows 8 и Windows Phone, начинается прямо с порога — с проектирования пользовательского взаимодействия с приложением (UX и UI).

Часто разработчик (автор приложения) приходит с некоторой готовой идей и старается напрямую перенести в Windows 8 привычную функциональность настольных, мобильных или Web-интерфейсов. Обычно такая прямолинейная попытка "портирования" оборачивается стремлением сохранить все, что есть в оригинальном решении, включая схожие шаблоны решения интерфейсных задач и знакомые приемы разработки и написания кода.

Подобный подход, к сожалению, не только не учитывает необходимость переосмысления уже имеющихся и привычных сценариев использования приложения, но и часто оставляет за бортом современные возможности операционной системы, открывающие новые сценарии или предлагающие другие (более универсальные) решения для привычных задач. Избежать ошибок при разработке Windows Storeприложений помогут сведения, приведенные в данной главе.

В главе 24 рассмотрена публикация приложений в Windows Store. Хотя это относительно простой процесс, но он может потребовать достаточно много времени. Основное время требуется на сертификацию, которая занимает несколько дней. Благодаря использованию Windows App Certification Kit можно не бояться, что автоматизированные тесты не будут пройдены, а значит, уменьшается вероятность повторной отправки приложения на сертификацию. В данной главе также изложены сведения о создании пробных версий приложений.

В приложении 1 описан расширяемый язык разметки XAML и приведены многочисленные примеры XAML-кода.

Приложение 2 содержит примеры асинхронного программирования. Здесь рассмотрены, в частности, ключевые слова async и await — одно из наиболее важных нововведений в языке программирования С#5.

Электронный архив с рассмотренными в книге проектами доступен по ссылке ftp://ftp.bhv.ru/9785977508469.zip и со страницы книги на сайте www.bhv.ru.

### Благодарности

Хочется поблагодарить всех тех, кто помогал в создании данной книги: Даниила Кальченко, Стаса Павлова, Владимира Колесникова, Марию Аникину, Антона Белоусова, Михаила Черномордикова, Дениса Котлярова и Алексея Гусарова.

Сергей Пугачев хотел бы выразить признательность также Роману Чувашину, Владимиру Аверьянову, Борису Фомину и Ирине Бутримовой за помощь и поддержку.

Отдельная благодарность заместителю главного редактора издательства "БХВ-Петербург" Игорю Владимировичу Шишигину и другим сотрудникам издательства, без которых данная книга не увидела бы свет.

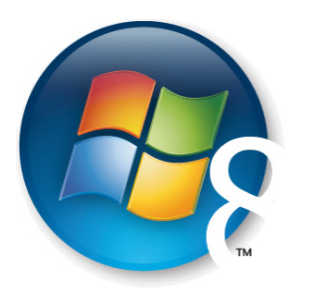

**Глава 1** 

# Платформа Windows 8

Несколько лет назад, еще до выпуска компанией Apple первого iPad, разработчики Windows начали проект по созданию нового поколения флагманской операционной системы, в котором требовалось решить три задачи:

- 1. Увеличить время автономной работы путем общей оптимизации, переноса ОС на другие процессорные архитектуры (Windows 8 работает, в том числе, на ARM-процессорах) и, наконец, выработки правил для разработчиков, с целью минимизации потребления ресурсов приложениями.
- 2. Оптимизировать ОС под сенсорный ввод (тач-интерфейс).
- 3. Создать механизмы по продаже и продвижению приложений.

В результате начала выкристаллизовываться новая версия Windows, обещающая стать самым существенным сдвигом в семействе операционных систем от Microsoft и, одновременно, самым рискованным проектом компании за всю ее историю. Со времен Windows 95 еще не было столь кардинальных изменений для пользователей и разработчиков.

Одновременно для разработчиков Windows 8 появился уникальный шанс. Ведь у каждого пользователя Windows теперь будет Windows Store — магазин, который является основным (а в некоторых случаях и единственным) источником приложений для всех устройств, будь то настольный компьютер, ноутбук или планшет.

Все приложения, работающие на Windows 7, функционируют и на Windows 8. Однако в Windows Store можно загрузить только приложения, использующие новую программную платформу Windows Runtime (WinRT). Поэтому мы будем называть их Windows Store-приложениями. Также Windows 8 предлагает новый пользовательский интерфейс. Понять его концепцию можно, взглянув на начальный экран (рис. 1.1).

Windows Runtime - это своего рода новый Windows API и замена "старого доброго" Win32 API. По типу программной платформы приложения для Windows можно разделить на две группы:

- 1. Классические Windows-приложения.
- 2. Windows Store-приложения.

Создание Windows Store-приложений на языке  $C#$  и работа с Windows Runtime вот тема данной книги. Такие приложения представляют собой сплав новой парадигмы интерфейса, эффективного современного API и соответствующей платформы разработки.

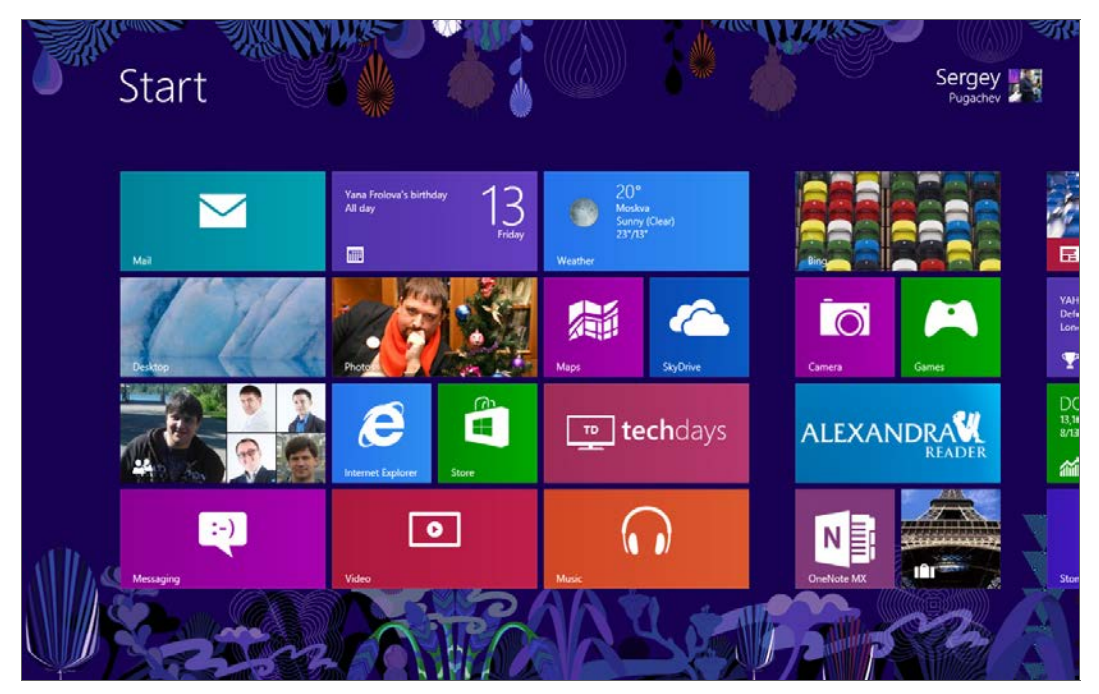

Рис. 1.1. Начальный экран Windows 8

### **Windows Store-приложения**

В отличие от классических, Windows Store-приложения содержат одно окно без обрамления (а также без заголовка, кнопок "Закрыть", "Развернуть" и "Свернуть"), по умолчанию занимающее весь экран. Это сделано для того, чтобы не отвлекать пользователей на лишние детали (рис. 1.2).

Windows Store-приложения могут поддерживать различные компоновки и представления, чтобы обеспечить динамичное и удобное обслуживание пользователей при различных параметрах конструкции и размерах экрана устройств (от 30 дюймовых мониторов настольных компьютеров до сравнительно небольших экранов планшетов). Такие приложения могут работать в трех режимах (рис. 1.3):

- □ приложение развернуто на весь экран (Full Screen);
- П приложение закреплено сбоку экрана (слева или справа) (Snapped). Ширина приложения в таком режиме составляет 320 пикселов;

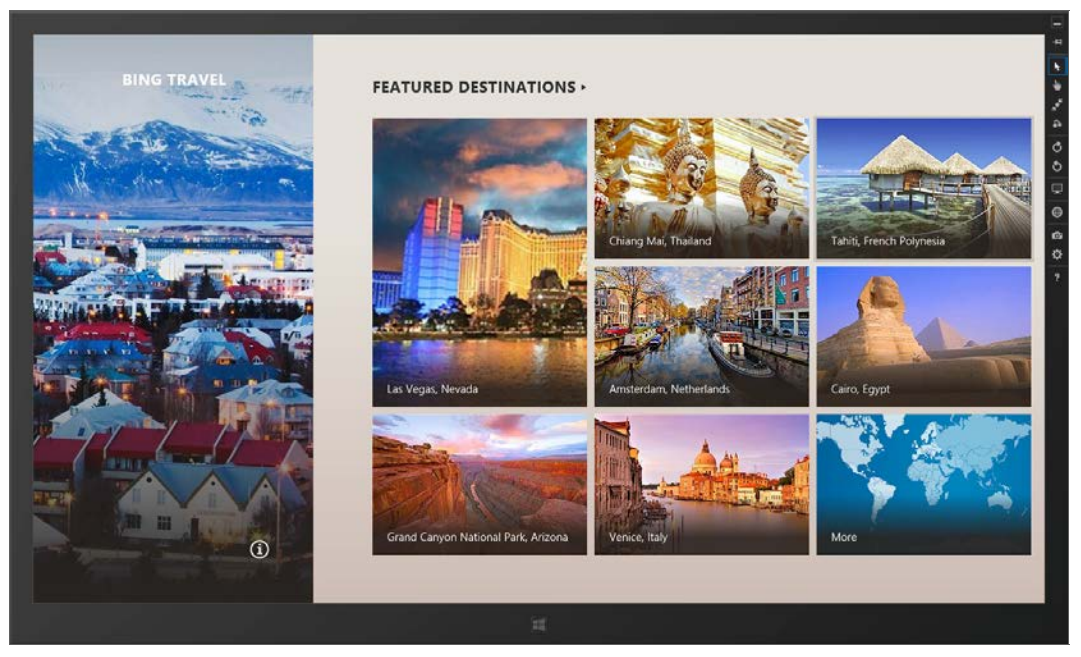

Рис. 1.2. Вид приложения в стиле Windows 8, работающего в эмуляторе

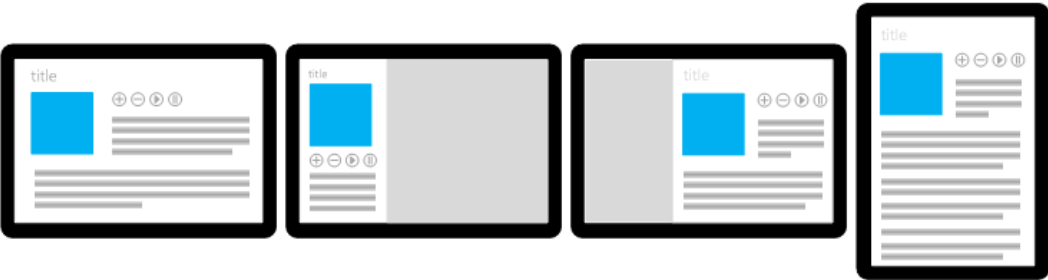

Рис. 1.3. Режимы работы приложений

- приложение работает совместно с другим закрепленным сбоку приложением и занимает все оставшееся пространство (Filled).

Таким образом, на экране одновременно могут находиться два Windows Storeприложения. Чтобы приложение можно было закрепить сбоку, экран должен иметь разрешение как минимум 1366×768 пикселов. При меньшем разрешении закрепление приложений недоступно, и одновременно может отображаться только одно Windows Store-приложение.

Кроме того, Windows Store-приложения могут работать в ландшафтной или портретной ориентации экрана (рис. 1.3), что особенно актуально для планшетов. Вертикальная ориентация, когда высота экрана больше его ширины, является портретной (Portrait) (крайний правый вариант на рис. 1.3). При ландшафтной ориентации (Landscape) ширина экрана больше его высоты.

Windows Store-приложения без проблем работают с различными устройствами ввода, включая перо, мышь, клавиатуру и сенсорный ввод. Для всех этих устройств в программной модели приложений используется единый набор событий. Также имеется набор стилей по умолчанию, гарантирующий нормальную работу элементов пользовательского интерфейса с сенсорным вводом. Раньше программный API был почти исключительно нацелен на работу с мышью и клавиатурой, а в Windows 8 одинаково хорошо поддерживаются все способы ввода, в особенности сенсорный ввод.

Windows Store-приложения содержат, кроме уже знакомых, но выполненных в другом стиле элементов управления, несколько новых элементов, повышающих эффективность взаимодействия с пользователями. Среди новинок можно отметить панель приложения (App Bar) и "чудо-кнопки" (Charms). Панель приложения — это концепция, уже знакомая многим по операционной системе Windows Phone, но претерпевшая в Windows 8 существенные изменения.

Панель приложения (рис. 1.4) размещается вне окна приложения, появляется при необходимости и служит основным командным интерфейсом (на странице может быть две панели: панель навигации сверху и панель приложения снизу). Верхняя панель удобна для навигации (переход между документами, чатами, важными разделами), нижняя - для размещения элементов команд и инструментов пользователей. По умолчанию панель приложения скрыта и появляется, когда пользователь проводит пальцем в направлении от верхнего или нижнего края экрана или щелкает правой кнопкой мыши. Так как на первом месте должен быть контент, панели приложения носят, хотя и важный, но вторичный характер и, соответственно, появляются только по запросу пользователя - явному (например, соответствующим жестом) или неявному (выделению элемента, к которому можно применить какие-то действия). Пользователь может скрыть панель тем же действием: если он проведет пальцем по краю экрана, щелкнет правой кнопкой мыши еще раз или будет взаимодействовать с приложением иным образом. Вам, как разработчикам, важно понимать принципы работы с панелью приложения, чтобы не создавать элементов управления, дублирующих ее.

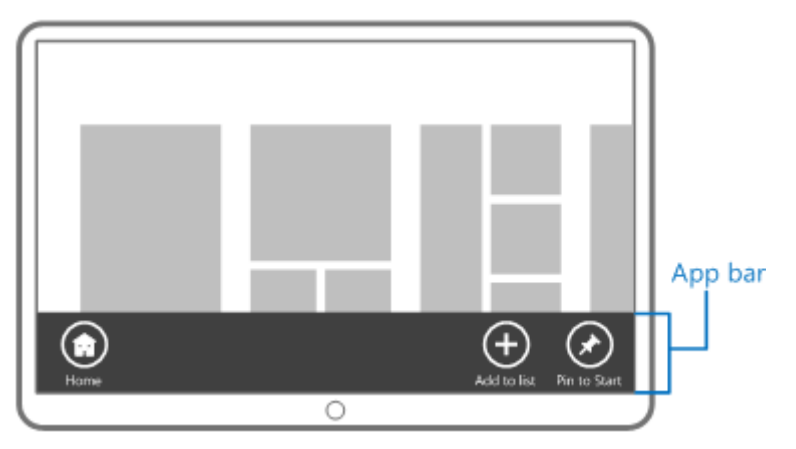

Рис. 1.4. Панель приложения

Новая концепция Windows 8 — "чудо-кнопки" (Charms) (рис. 1.5) — фиксированный набор кнопок, используемый во всех приложениях для поиска, взаимодействия между приложениями, подключения к устройствам и для настройки. Это основные рабочие сценарии, которые все пользователи выполняют практически в каждом приложении. С помощью "чудо-кнопок" пользователи могут:

- П искать содержимое, размещенное в вашем или каком-либо ином приложении. Кроме того, поиск содержимого в вашем приложении возможен в любой момент, даже когда пользователь работает с другими приложениями. Приложения не должны дублировать интерфейс поиска, т. к. для этого уже предусмотрен системный механизм "чудо-кнопок";
- П делиться содержимым из вашего приложения с другими приложениями стандартизированным образом. При этом вам не требуется знать, как работают другие приложения, вы только создаете источник или приемник данных. Всю остальную работу выполнит система;
- П подключаться к устройствам и отправлять им содержимое, выполнять потоковую передачу мультимедийных данных, а также печатать документы;
- П выполнять настройку приложений;
- кнопка "Пуск" с логотипом Windows, как можно догадаться, переключает пользователя на стартовый экран.

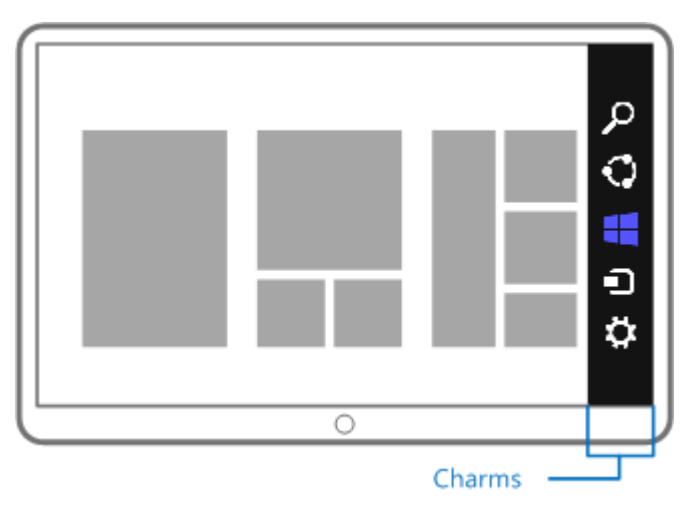

Рис. 1.5. "Чудо-кнопки"

Взаимодействие с "чудо-кнопками" осуществляется с помощью контрактов, работе с каждым из которых (поиск, настройки, передача данных) посвящена отдельная глава.

Когда пользователь устанавливает приложение, оно появляется на начальном экране в виде "плитки" (Tile) (см. рис. 1.1). Если нажать на плитку, приложение будет запущено. Приложения могут отображать на плитках различную информацию, как текстовую, так и графическую. Также можно обновлять данные плиток прямо из

Интернета через Web-службу, задействуя систему Push-уведомлений. С помощью механизма плиток Windows Store-приложения способны выводить на экран полезную информацию в краткой форме и при минимальном расходе заряда батареи. Вид плиток трех приложений с информацией о новостях, спорте и биржевых индексах приведен на рис. 1.6.

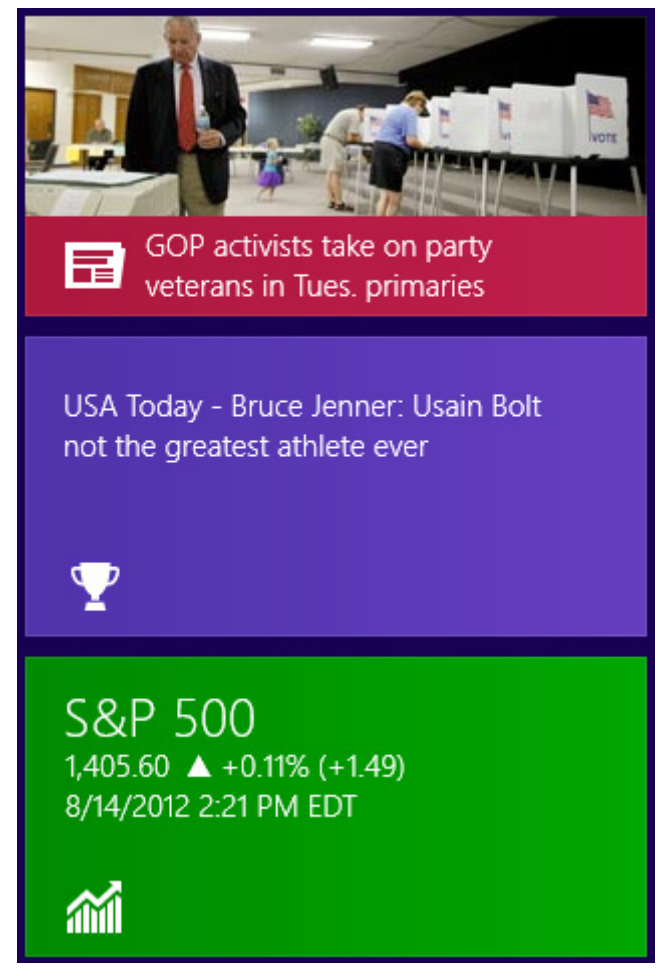

Рис. 1.6. Плитки с информацией о новостях, спорте и биржевых индексах

Благодаря возможности создания вторичных плиток (Secondary Tiles) у приложений может быть несколько плиток одновременно. При нажатии на вторичную плитку пользователь может попасть в определенный раздел приложения.

Таким образом, плитки, "чудо-кнопки" и панели приложения - это как раз те элементы интерфейса, с которыми сталкиваются пользователи и разработчики в первую очередь. Далее мы подробно рассмотрим эти и другие аспекты создания Windows Store-приложений в данной книге, а сейчас поговорим про программную платформу.

### Программная платформа

До недавнего времени разработчики приложений для Windows использовали две основные группы API: неуправляемый (native) через Win32 API и управляемый (managed) через .NET Framework. Вторая группа постепенно развивалась, получая различные новые и усовершенствованные библиотеки для создания пользовательского интерфейса (например WPF, Windows Presentation Foundation), работы с данными и сервисами, дополнительные инструменты для разработки, построения исходного кода и архитектуры приложений.

Между тем, сама платформа Windows, т. е. Win32 API получала не так много настоящих толчков к развитию базовой модели разработки. Пожалуй, последним существенным нововведением был COM (Component Object Model), появившийся еще в 90-е годы. Но все это время компьютеры не стояли на месте. Появлялись всевозможные новые устройства, экраны, чувствительные к прикосновениям, возникали новые форм-факторы, такие как планшеты, и т. д. Наконец, такой параметр, как энергопотребление, становился все более важным. Если для Windows 95 энергопотребление почти не имело значения, то для Windows 8 — это один из основных показателей.

Поэтому, создавая новую версию Windows, в Microsoft понимали, что необходимо разработать и новый API, который, будучи родным (native) для операционной системы, станет отвечать новым требованиям и веяниям времени. В результате появился Windows Runtime (WinRT).

Windows Runtime — это новая модель разработки приложений, а также объектноориентированный языконезависимый программный интерфейс (API), написанный на неуправляемом коде и реализующий концепции асинхронного программирования. Все функции и методы, потенциально работающие более 50 мс, реализованы асинхронно. Синхронных аналогов для них нет. Это обеспечивает лучшие характеристики и большую "отзывчивость" приложений.

#### **ПРИМЕЧАНИЕ**

Более подробно про асинхронное программирование можно узнать в приложении 2.

WinRT работает на основе новой оптимизированной версии COM, при этом благодаря системе метаданных и языковых проекций он может напрямую интегрироваться с управляемыми средами, такими как .NET Framework. Некоторые API, входящие в WinRT, могут быть использованы и в классических приложениях, но большая часть из них доступна только для Windows Store-приложений.

Windows Store-приложения могут создаваться на различных языках программирования: C#, JavaScript, Visual Basic и C++. Хочется отметить, что можно создавать невизуальные компоненты WinRT на одном из перечисленных языков (кроме JavaScript), например на языке C#, и встраивать их в приложения, написанные на других языках программирования, например на C++ или JavaScript.

Все программные интерфейсы WinRT выглядят "родными" для каждого из поддерживаемых языков программирования. Поэтому для взаимодействия с WinRT не

придется предпринимать никаких дополнительных усилий, как, например, для взаимодействия с СОМ из С#. Для разработчика управляемые типы NET Framework и типы WinRT выглялят олинаково.

Пользовательский интерфейс приложений, написанных на JavaScript, создается с помощью HTML 5, в остальных случаях применяется XAML (eXtensible Application Markup Language — расширяемый язык разметки приложений).

XAML знаком многим разработчикам по WPF и Silverlight. На XAML разрабатывают приложения для Windows Phone. А теперь XAML стал и частью Windows Runtime, а значит, и одним из базовых компонентов операционной системы Windows.

В общем случае Windows Store-приложения изолированы друг от друга. Это обеспечивает стабильность и безопасность как самих приложений, так и системы в целом. Разработчики приложений должны декларативно объявить, какие потенциально небезопасные возможности они будут использовать. Например, если приложение захочет взаимодействовать с камерой, это должно быть объявлено заранее, а при первом обращении к камере система спросит у пользователя, разрешает ли он ланное лействие. Аналогично обстоит лело и, например, с определением местоположения. Пользователь может явно разрешить или запретить предоставление приложению такой информации.

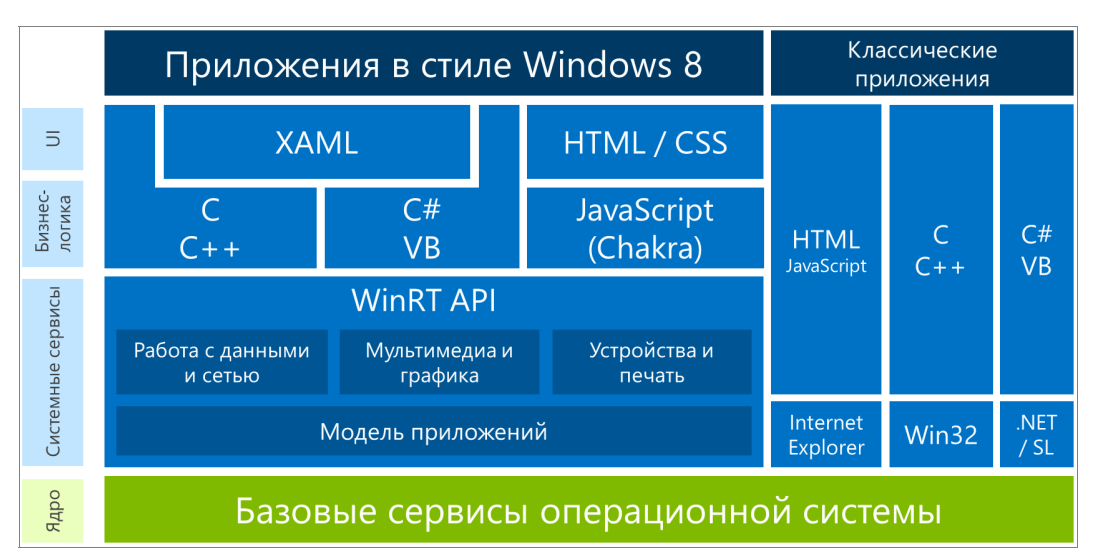

Архитектуру платформы Windows 8 иллюстрирует рис. 1.7.

Рис. 1.7. Платформа Windows 8

В данной книге мы рассмотрим создание Windows Store-приложений на языках C# и XAML. В основной части книги мы не будем подробно останавливаться на описании этих языков. Про язык С# написано много хороших книг, например, http://bhv.ru/books/book.php?id=188312. Языку разметки XAML посвящено припожение 1.

### Дизайн Windows Store-приложений

В Windows Store-приложениях используется новое направление (стиль) дизайна пользовательских интерфейсов, сегодня широко применяемое Microsoft, а также независимыми разработчиками в своих продуктах. Данный стиль реализован в Windows 8, Windows Phone, Xbox, а также Web-приложениях и сайтах компании, таких как http://outlook.com и др.

Принятый в Windows 8 и других платформах Microsoft дизайн основывается на идеях Баухауса (Bauhaus), швейцарского дизайна (он же International Typographic Style) и анимационного дизайна (Motion Design).

Одним из источников вдохновения разработчиков ОС послужили объекты, встречающиеся нам каждый день и позволяющие быстро сориентироваться в окружающем мире: указатели, дорожные знаки, информационные табло в аэропортах, на вокзалах и в метро (рис. 1.8). Все это характеризует быстрый, современный мобильный мир. Вряд ли человек, опаздывающий на самолет, остановится и будет восхищаться изысканным дизайном указателя со шкурками леопарда. Указатель должен помочь быстро сориентироваться, он обязан быть простым и информативным. Также и приложения призваны помогать наилучшим способом работать с содержимым, а не отвлекать пользователя лишними деталями. Информация первич-

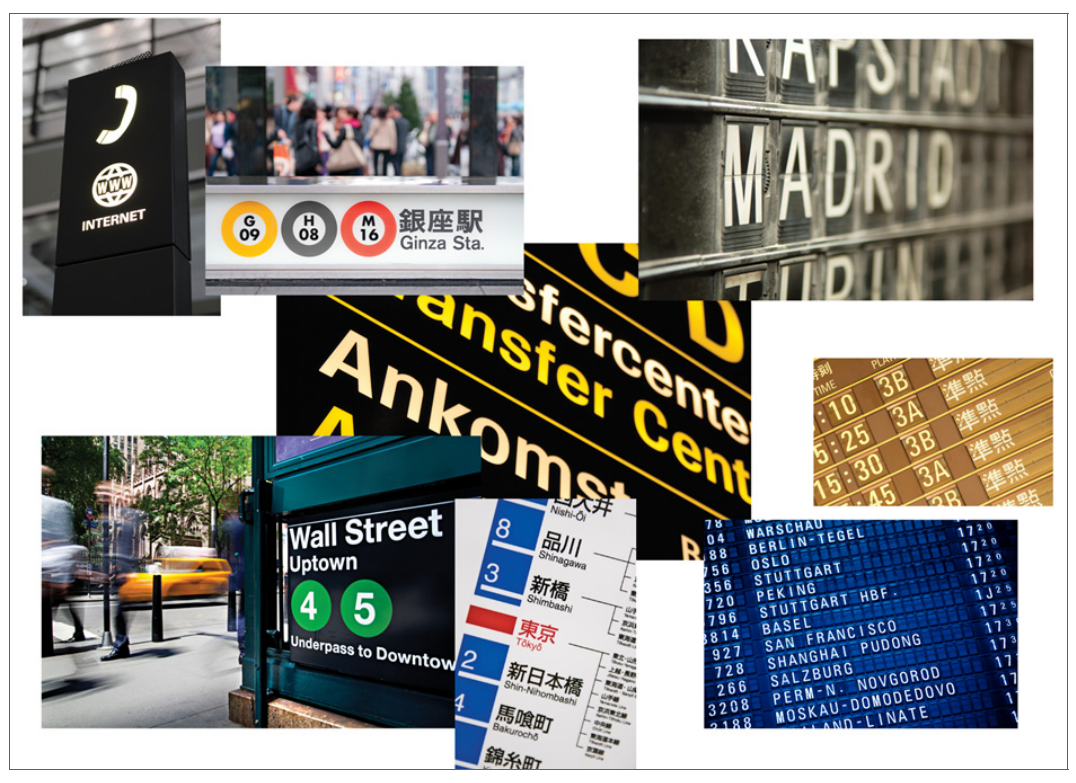

Рис. 1.8. Истоки дизайна приложений Windows 8

на, оболочка вторична. Все элементы максимально упрощены. Поэтому в Windows Store-приложениях нет обилия градиентов, теней и закруглений. Информация, содержимое, — это и есть собственно пользовательский интерфейс, а фон, кнопки и другие элементы управления — только дополнение.

Еще одним важным источником нового стиля стала качественная типографика (типографика — это и искусство, и ремесло, и набор правил, которые используют шрифты и оформительские средства для достижения одной-единственной цели: сделать текст наиболее оптимальным для восприятия). При этом текст, его шрифт (гарнитура шрифта), размер и положение сами по себе являются элементами дизайна и этот дизайн создают. Разные комбинации текста и шрифтов позволяют задать иерархию и расставить приоритеты.

Однако одних "уличных указателей" и шрифтов мало. Сами по себе они не интерактивны. Пользовательский интерфейс Windows Store-приложений подвижен, гибок и интерактивен. Движение и навигация, — один из важных принципов дизайна, применяемого в Windows 8.

Интерфейсы Windows Store-приложений по-настоящему цифровые. Это значит, что мы можем выйти за рамки метафор реального мира и отказаться от некоторых из них. К примеру, в iPad есть приложение iBooks, повторяющее с графической точки зрения вид настоящей деревянной книжной полки. Это прекрасная метафора. И в этом суть иконографического дизайна. Еще один пример иконографического стиля — традиционный интерфейс рабочего стола Windows (рис. 1.9). Но "экранное"

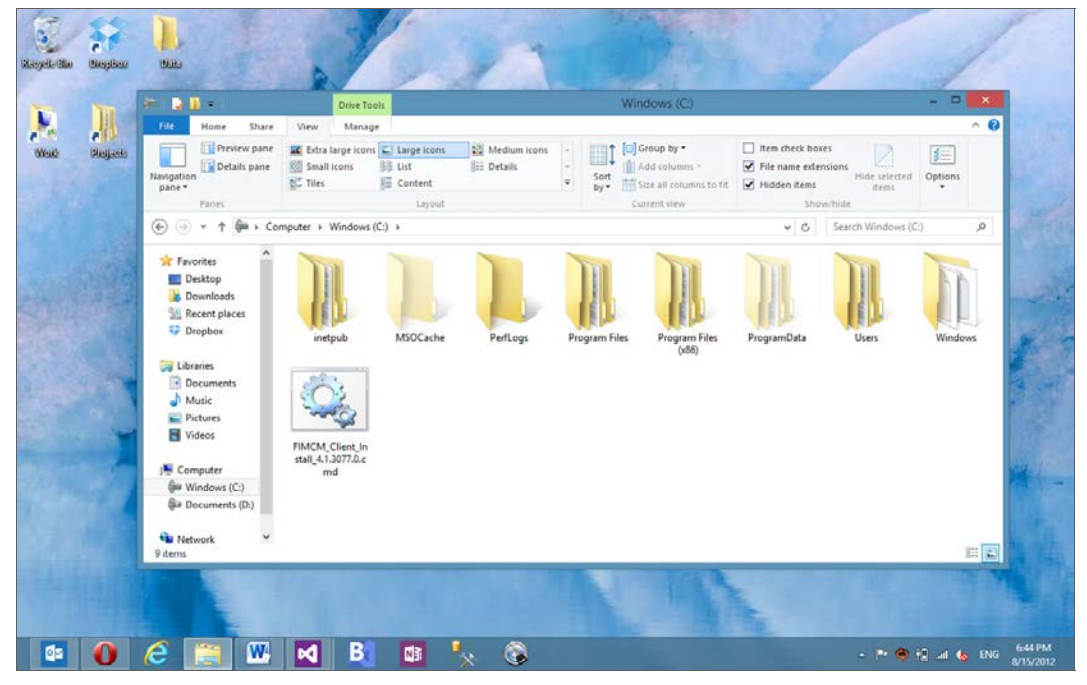

Рис. 1.9. Иконографический дизайн

дерево деревом не является, а книги не обладают весом, чтобы где-то стоять и иметь возможность падать (гравитации тоже нет). Поэтому вся оболочка в виде книжной полки не обязательна, чтобы удобно читать книги. Нужны только обложки книг, чтобы пользователь мог найти требуемую, и сам контент (содержимое книг). Дизайн Windows 8, в противовес иконографическому стилю, является инфографическим. Мы работаем с пикселами и не нужно пытаться повторить в цифровом мире метафоры мира реального.

Хочется отметить, что новый стиль дизайна не лучше и не хуже других, у каждого человека может быть свое мнение на этот счет. Дизайн Windows 8 просто другой, не похожий на то, что было раньше. Многие люди, в том числе и авторы данной книги, считают его красивым и удобным.

### Итоги

В данной главе мы на базовом уровне рассмотрели архитектуру Windows 8, узнали про новую программную платформу под названием Windows Runtime (WinRT), на которой строятся Windows Store-приложения. Такие приложения можно загружать в магазин Windows и продавать на мировом рынке.

В Windows 8 реализован новый стиль дизайна, который существенно отличается от того, что можно увидеть на других платформах и в более ранних версиях Windows.

Пришло время установить инструменты разработки и начать создавать Windows Store-приложения, чем мы и займемся в следующей главе.

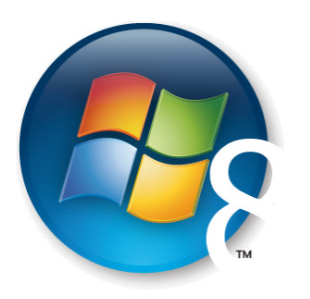

# **Глава 2**

# Среда разработки

Все необходимое для разработки приложений для Windows, включая инструменты создания Windows Store-приложений, вы можете найти в центре Windows-разработки на сайте MSDN (Microsoft Software Development Network):

#### http://msdn.microsoft.com/windows

Данный центр доступен и на русском языке по адресу:

#### http://msdn.microsoft.com/ru-ru/windows

В центре Windows-разработки вы найдете ссылки на скачивание SDK (Software Development Kit), актуальную версию документации, примеры и т. д.

Для разработки Windows Store-приложений вам потребуется x86 или x64 версия Windows 8. Разработка Windows Store-приложений на более ранних версиях Windows или на Windows RT для ARM-процессоров не поддерживается.

Если у вас пока нет Windows 8, вы можете бесплатно скачать пробную (не для коммерческого использования) 90-дневную версию. По истечении 90-дневного срока обновить эту версию нельзя, потребуется полная переустановка системы. Но, если вы хотите попробовать разработку Windows Store-приложений, благодаря пробной версии Windows это можно сделать абсолютно бесплатно.

Если вы студент, аспирант или преподаватель и ваш вуз имеет подписку DreamSpark Premium, то можно бесплатно получить полноценную версию Windows 8. Узнайте необходимые детали у администрации своего вуза.

Итак, у вас инсталлирована Windows 8, пришло время установить и все необходимое для разработки Windows Store-приложений.

Главный инструмент для создания приложений на платформе Microsoft — это Visual Studio, имеющий множество редакций. Microsoft предоставляет бесплатную Express-редакцию Visual Studio 2012, позволяющую создавать Windows Storeприложения. Полное название данной редакции - Visual Studio Express 2012 for Windows 8. Для создания Windows Store-приложений вы можете также воспользоваться старшими коммерческими редакциями Visual Studio 2012, такими как Ultimate. Premium u Professional.

Если у вас не установлена одна из старших редакций Visual Studio 2012, скачайте и установите Visual Studio Express 2012. Существует русскоязычная версия данного продукта, но поскольку англоязычный оригинал значительно более популярен среди разработчиков, все примеры данной книги будут выполнены на нем.

Быстро найти ссылку на загрузку Visual Studio Express 2012 for Windows 8 вы можете через Windows Store. Во встроенном приложении Store выполните поиск Visual Studio, откройте страницу продукта (рис. 2.1), а затем нажмите на ссылку  $Go$ to publisher's website.

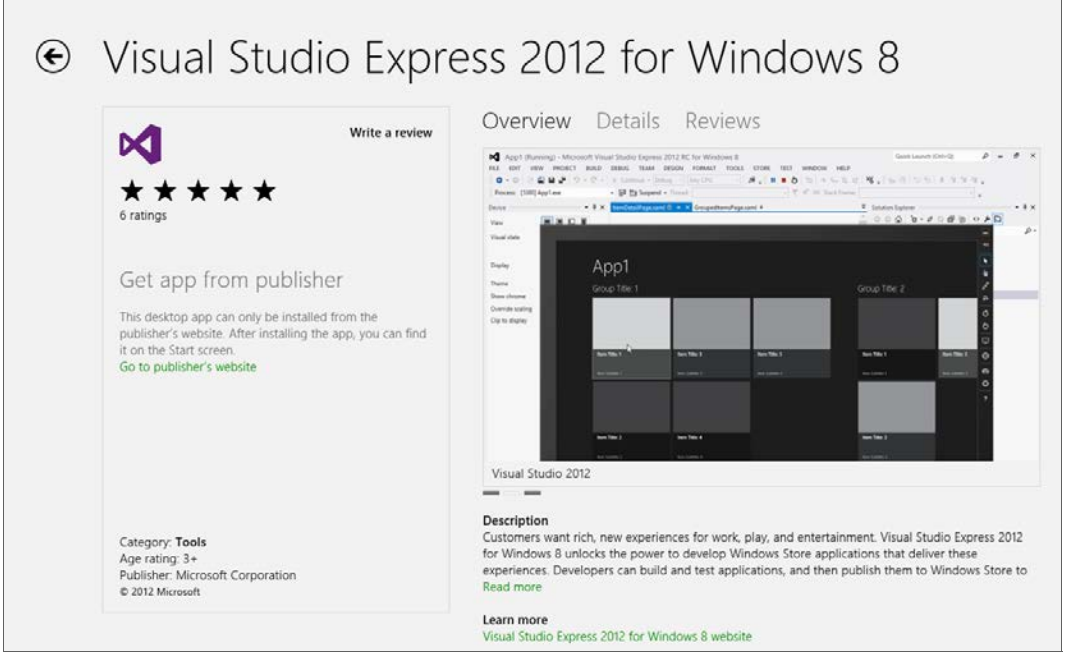

Рис. 2.1. Страница Visual Studio Express 2012 в Windows Store

BMecre с Visual Studio Express for Windows 8 в числе прочих продуктов, таких как Windows 8 SDK, будет установлен Blend for Visual Studio. Blend поставляется также и в составе старших редакций Visual Studio.

Blend — это инструмент для создания (дизайна) пользовательского интерфейса приложений. Данный продукт существует уже достаточно давно, есть различные версии Blend, предназначенные, например, для создания приложений WPF (Windows Presentation Foundation), а также приложений для Windows Phone. Blend for Visual Studio позволяет создавать Windows Store-приложения.

Разрабатывать Windows Store-приложения можно полностью в Visual Studio, ни разу не запуская Blend. Однако Blend предоставляет интерфейс, более удобный для формирования дизайна приложений, в то время как в Visual Studio удобней работать над исходным кодом. Blend имеет ряд полезных возможностей, таких как легкое создание анимации, работу с VSM (Visual State Manager) в графическом интерфейсе и т. д. Интерфейс Blend привычней для дизайнеров, которых очень нелегко, если вообще возможно, заставить работать в Visual Studio.

Несмотря на то, что Blend подразумевает работу в графическом редакторе, он поддерживает редактирование разметки XAML и кода на языке C# напрямую (или HTML и JavaScript в случае JavaScript-приложений). Таким образом, можно создать приложение полностью в Blend, ни разу не запуская Visual Studio.

У многих разработчиков Visual Studio и Blend запущены параллельно, и разработка приложений ведется одновременно с помощью обоих инструментов. Это происходит благодаря тому, что и в Blend, и в Visual Studio можно работать с одними и теми же типами проектов, над одними и теми же физическими файлами.

На рис. 2.2 изображено окно Visual Studio, на рис. 2.3 — окно Blend во время редактирования одной и той же страницы Windows Store-приложения.

*И* Visual Studio, и Blend поддерживают как темную, так и светлую тему оформления. В Visual Studio вы можете настроить тему, выбрав пункт меню **TOOLS** Options..., и в появившемся диалоговом окне в разделе Environment | General, открытом по умолчанию, указать настройку Color theme. Вид Visual Studio в светлой теме оформления приведен на рис. 2.4.

В Blend тему оформления можно настроить, выбрав пункт меню Tools | Options... и в появившемся диалоговом окне в разделе Workspace, открытом по умолчанию, указать настройку Theme.

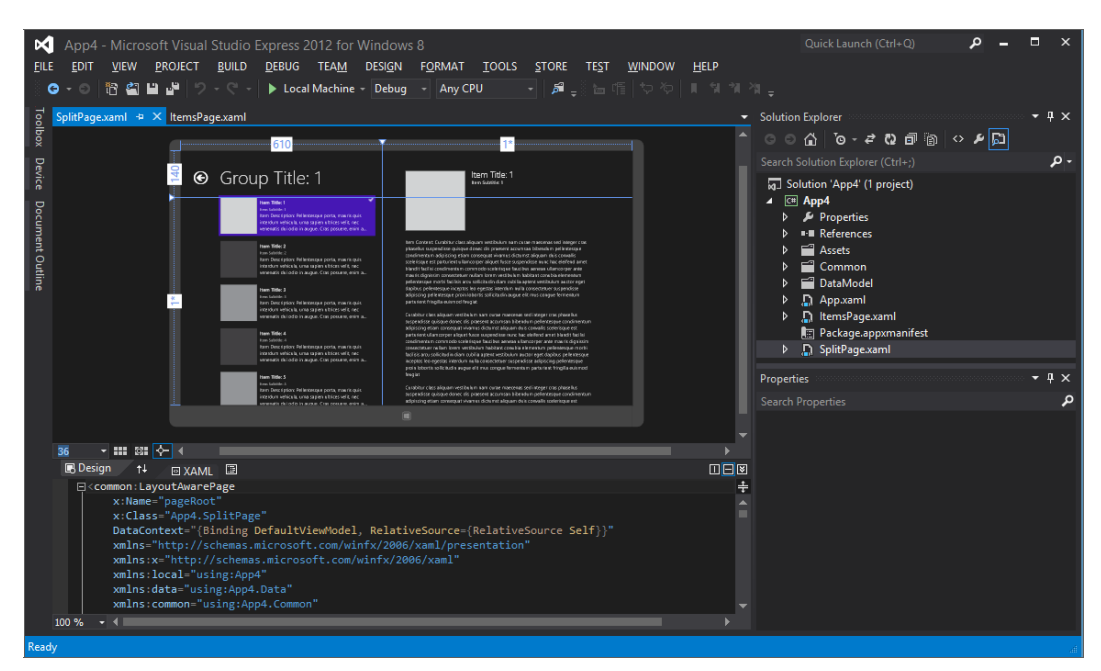

Рис. 2.2. Visual Studio Express 2012 for Windows 8

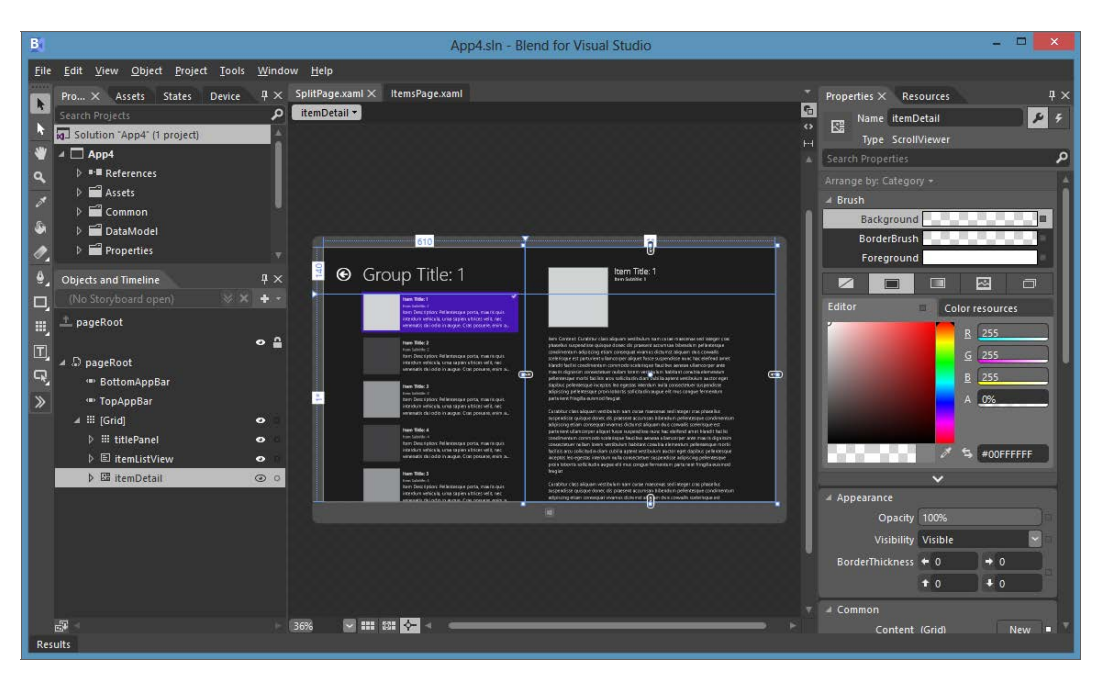

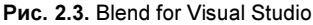

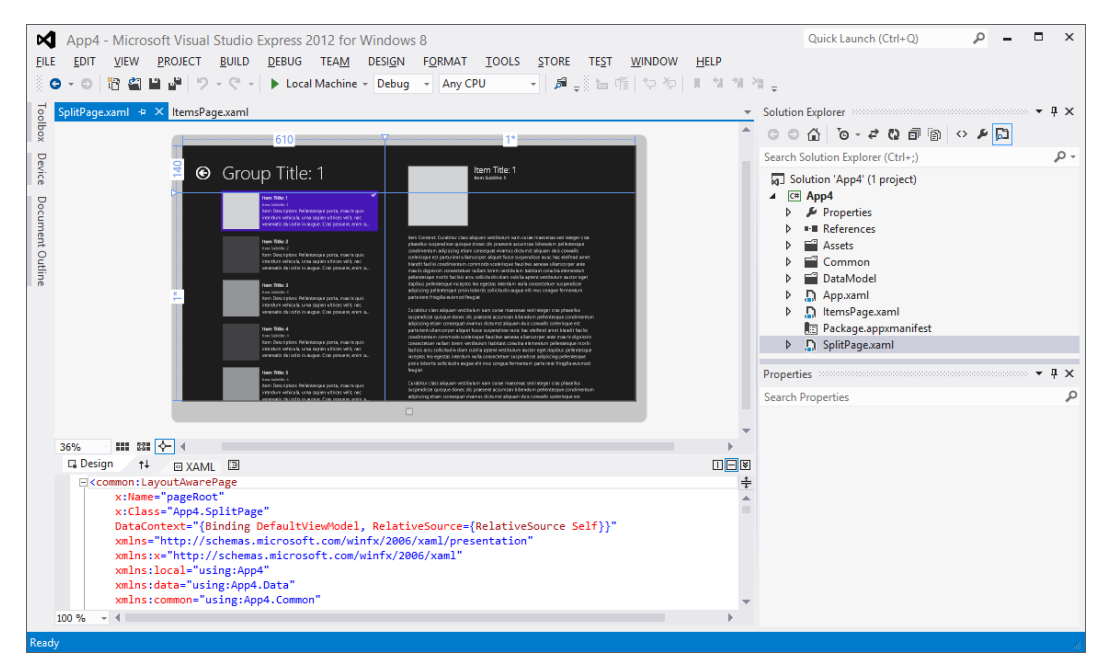

Рис. 2.4. Светлая тема оформления Visual Studio